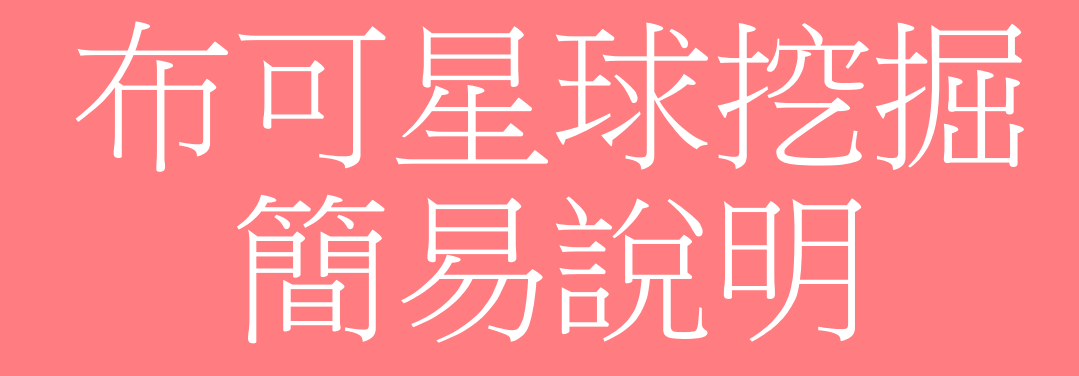

大橋國小製作

## 進入布可星球網站 https://read.tn.edu.tw/ →右上角「登入」

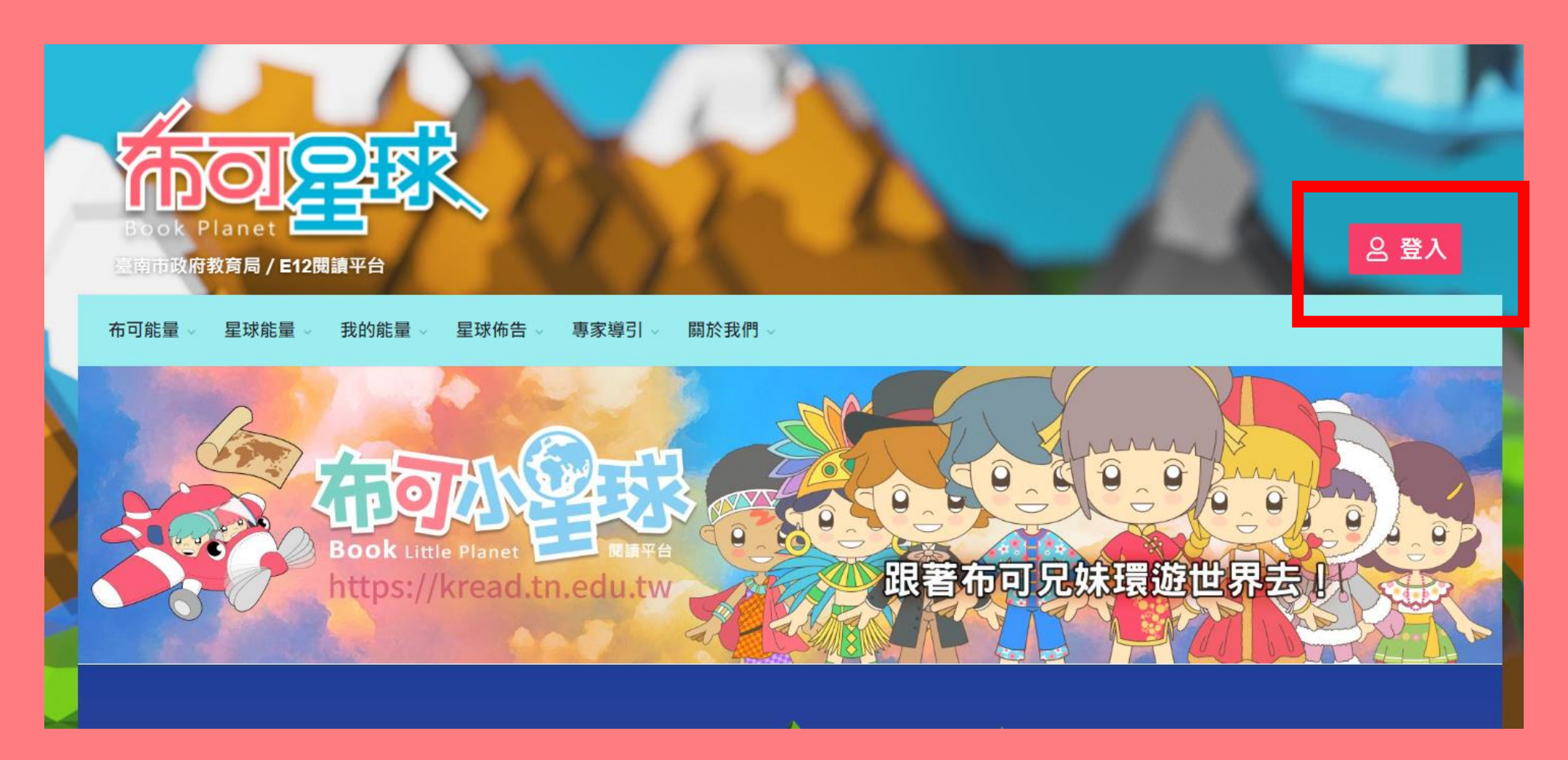

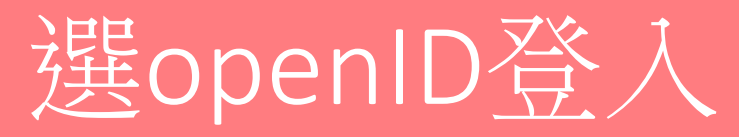

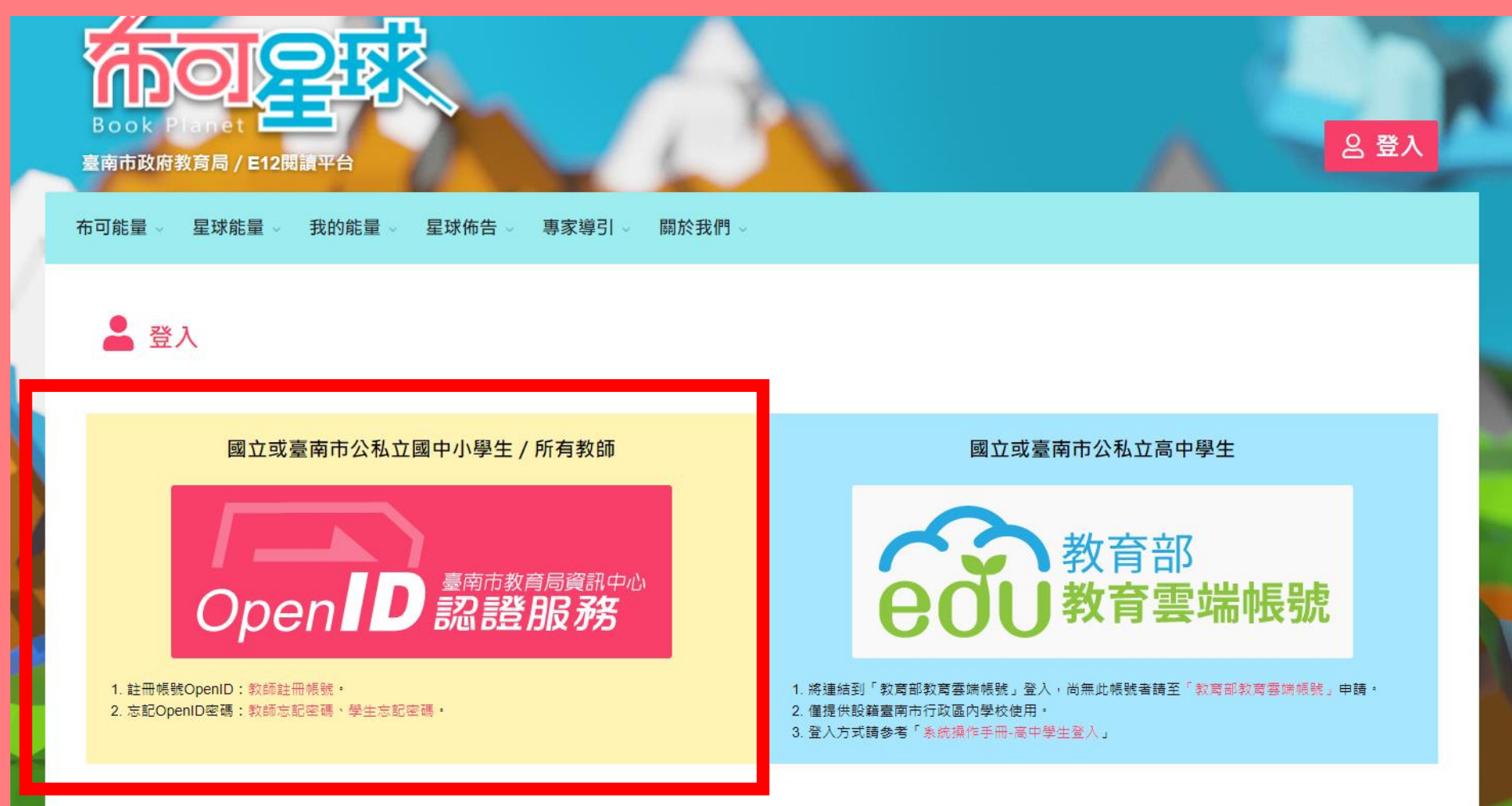

### OpenID登入

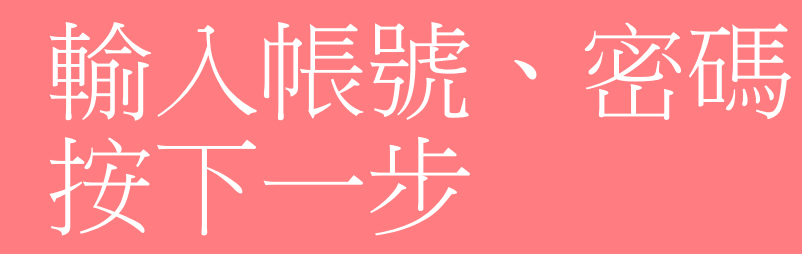

### (若亡記帳號、密碼 可請電腦老師協助)

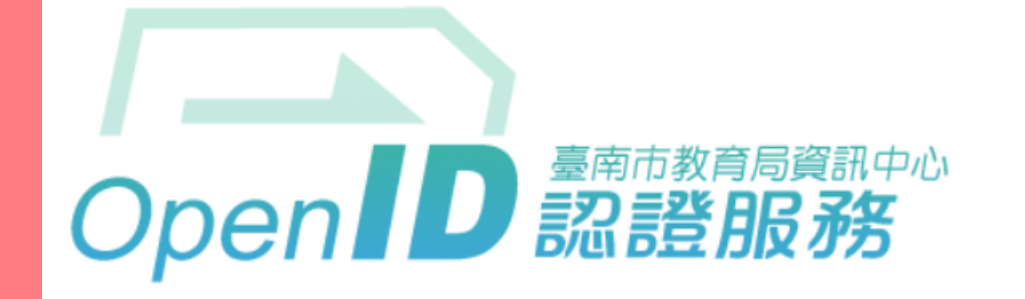

您即將登入: 詳細訊息: √

◉直接輸入帳號 ○輸入年級班級座號(僅學生適用)

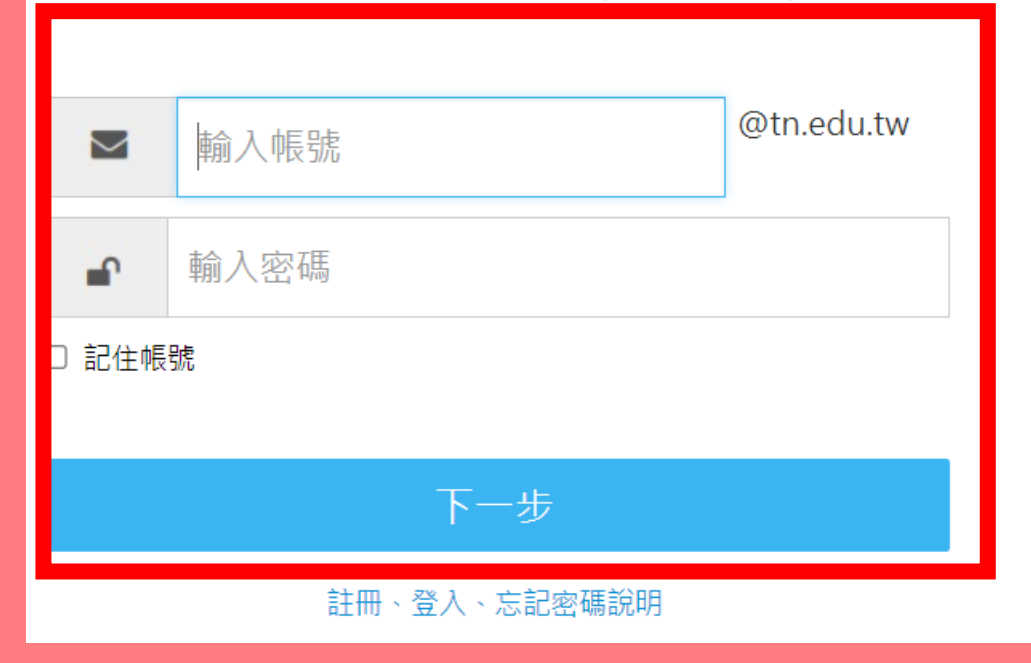

### 點選「布可能量」以瀏覽布可或搜尋

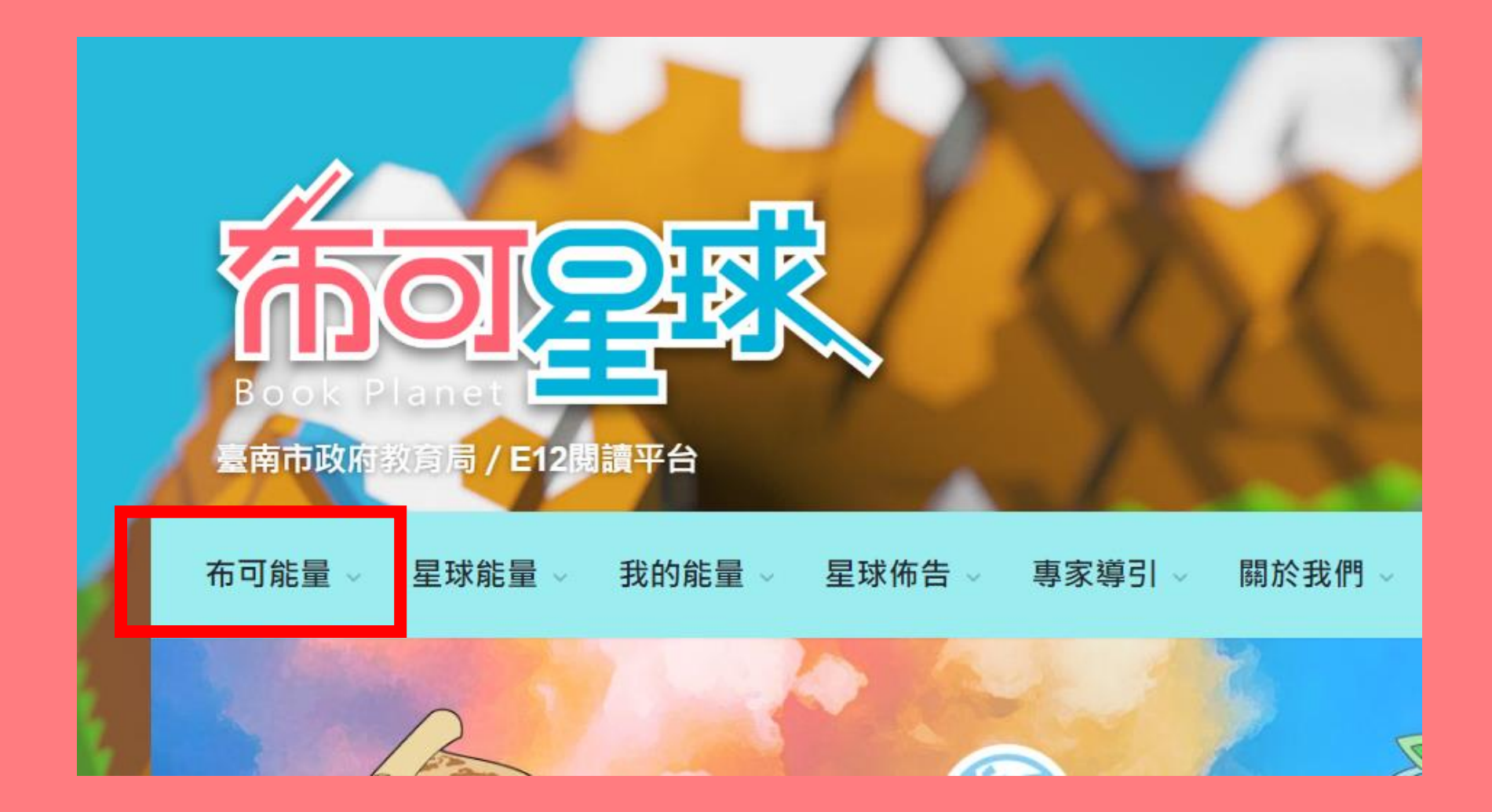

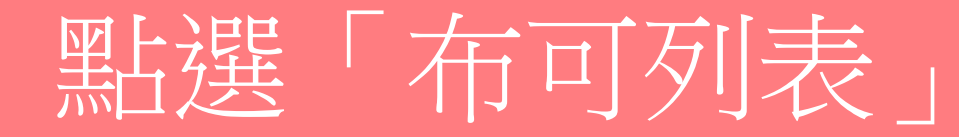

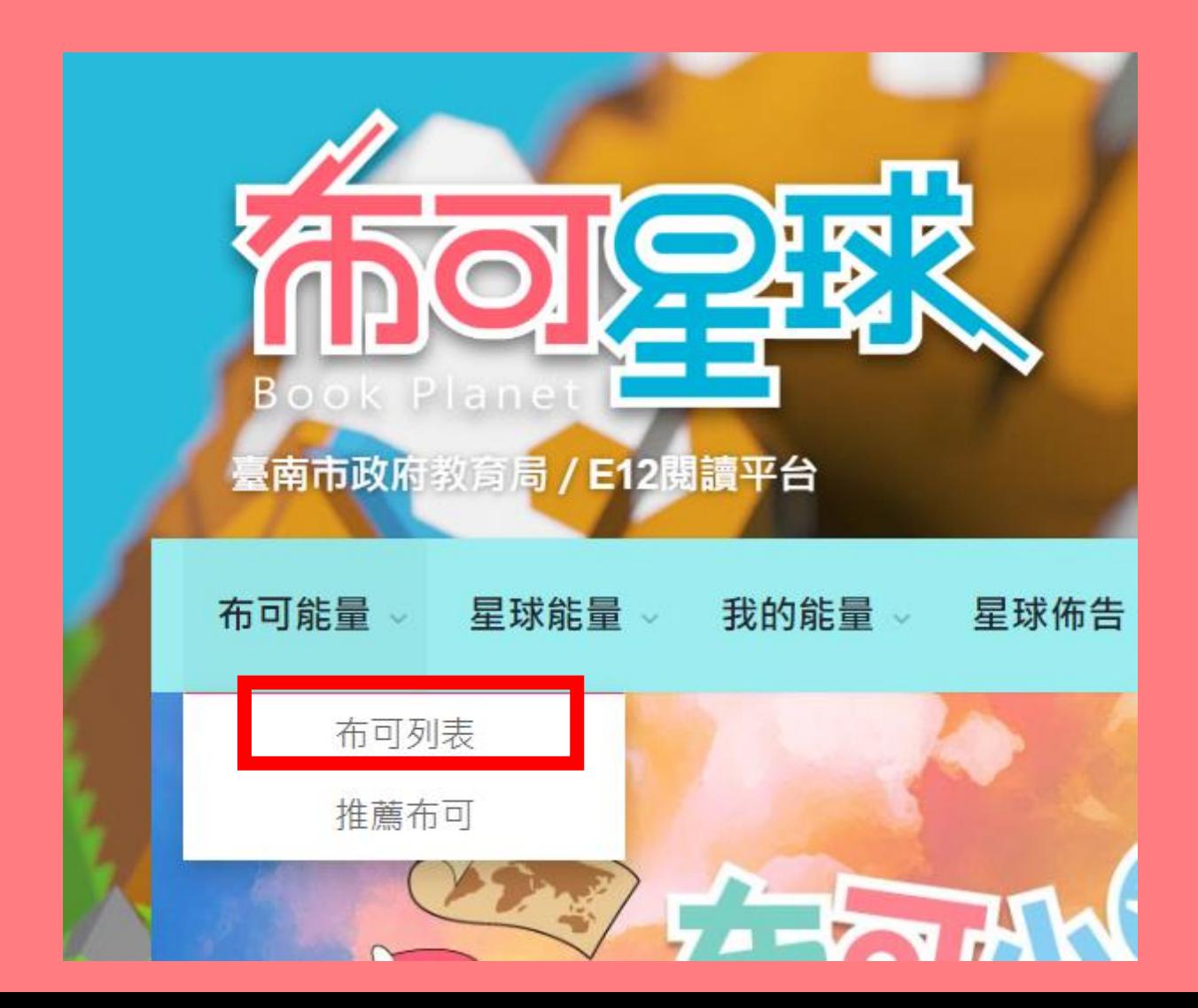

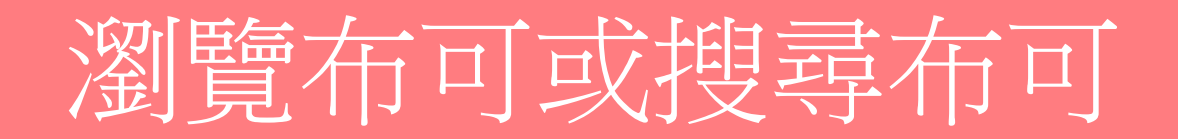

#### 此頁面會隨機顯示站內布可

尚未設定搜尋條件時,會隨機陳列10個布可,重新整理網頁即可更新。

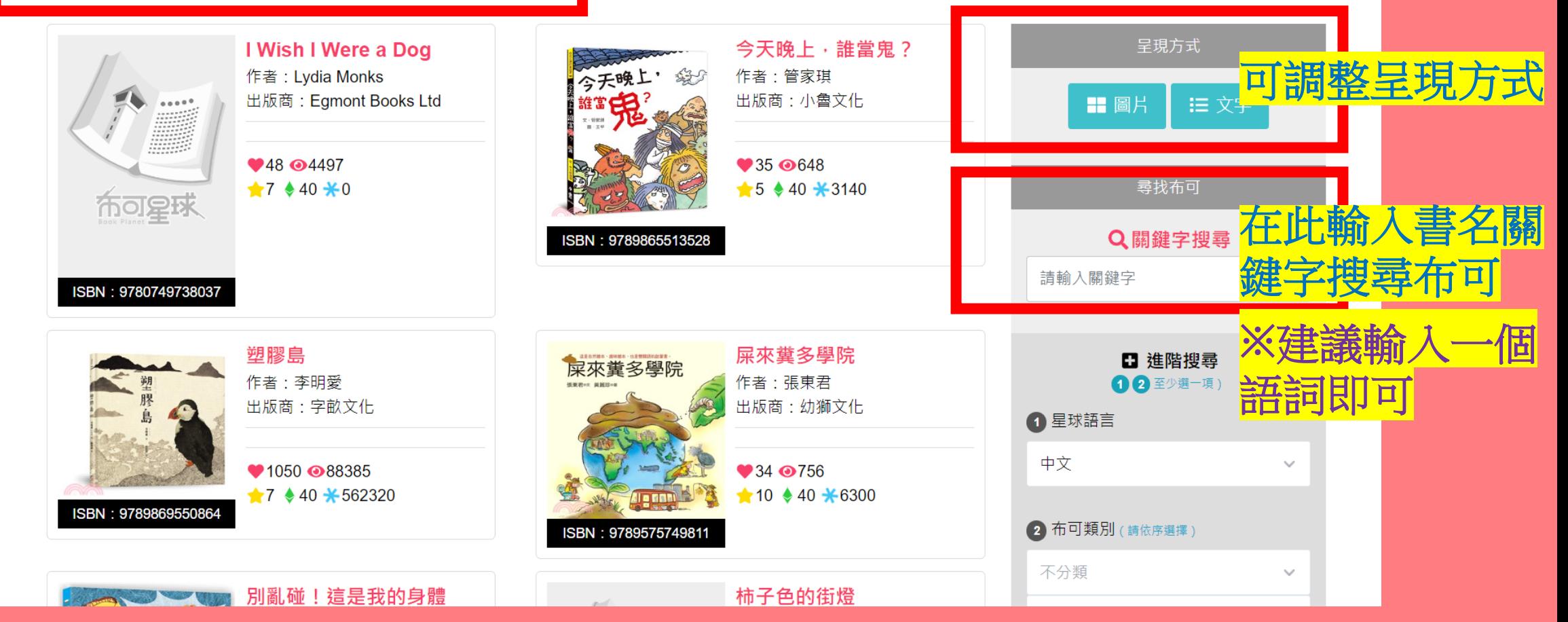

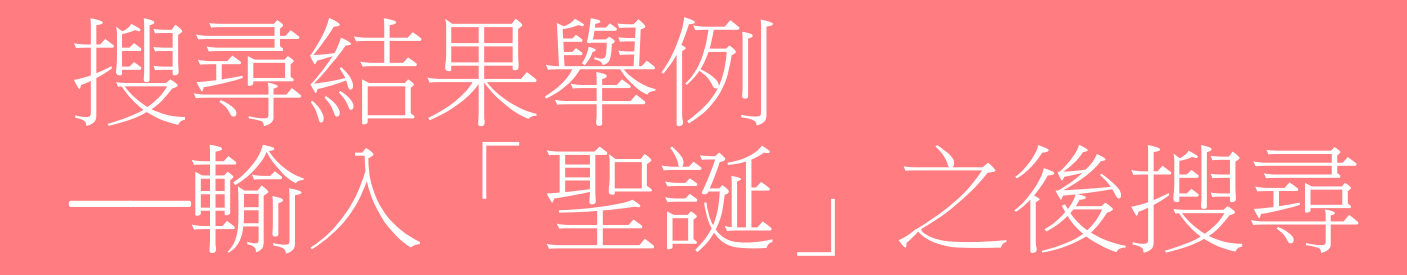

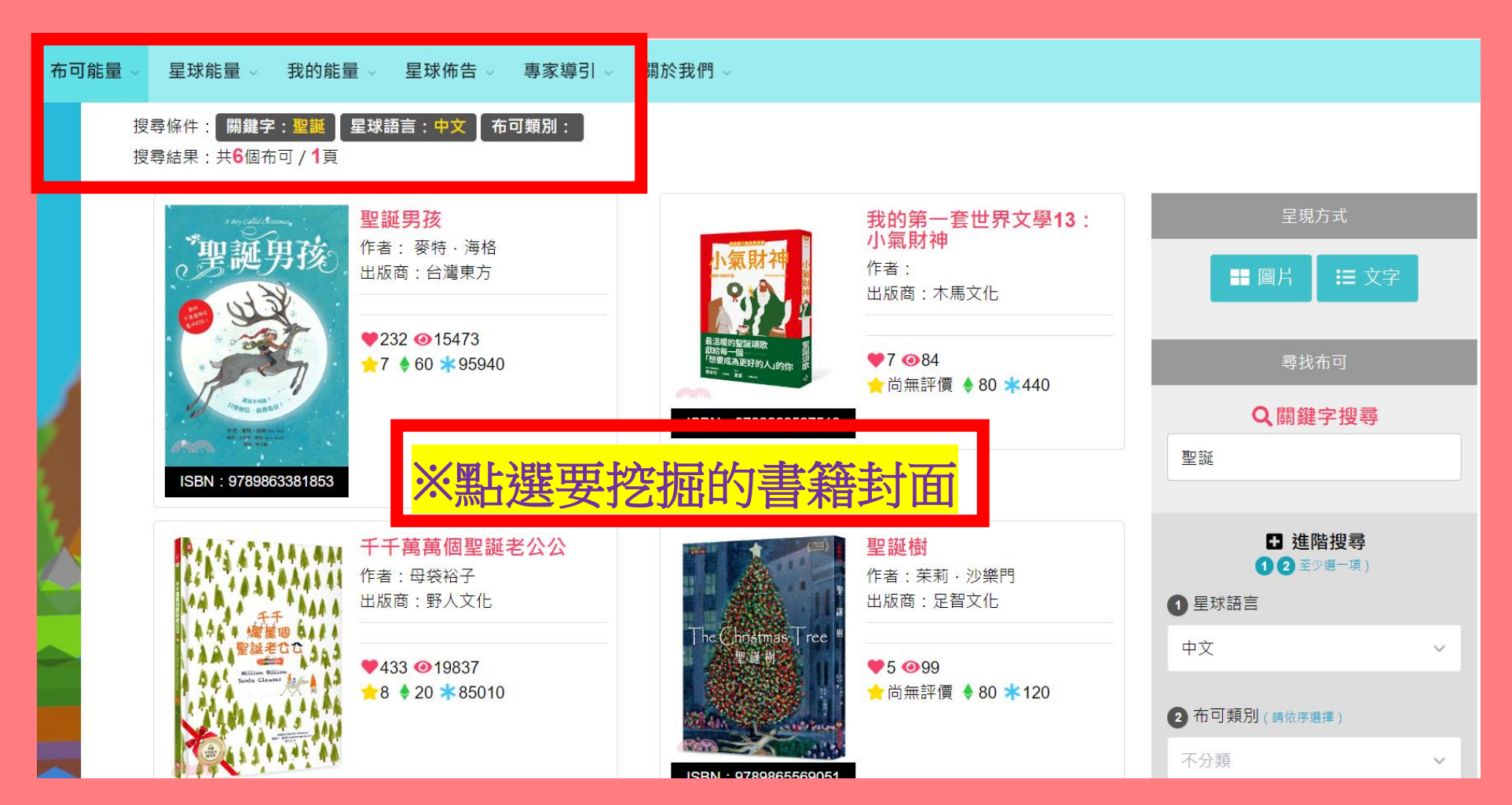

## 進入要挖掘的書籍→點選「開始挖掘」

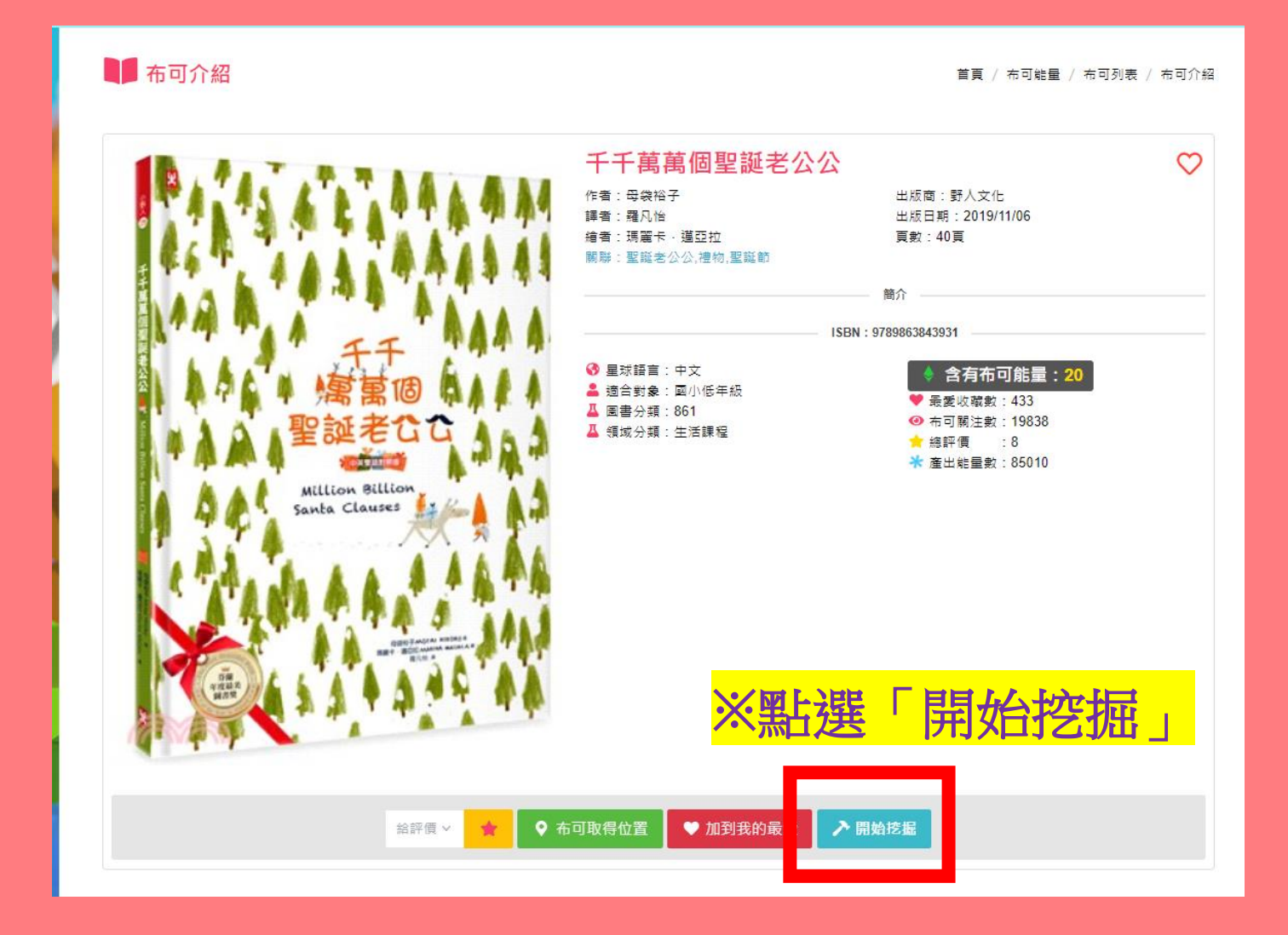

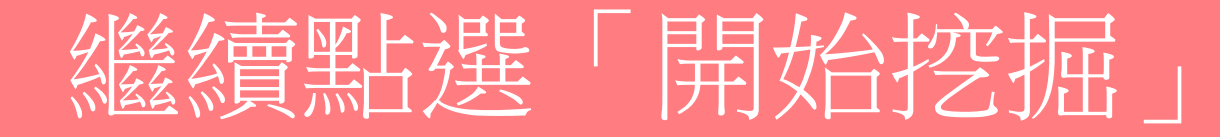

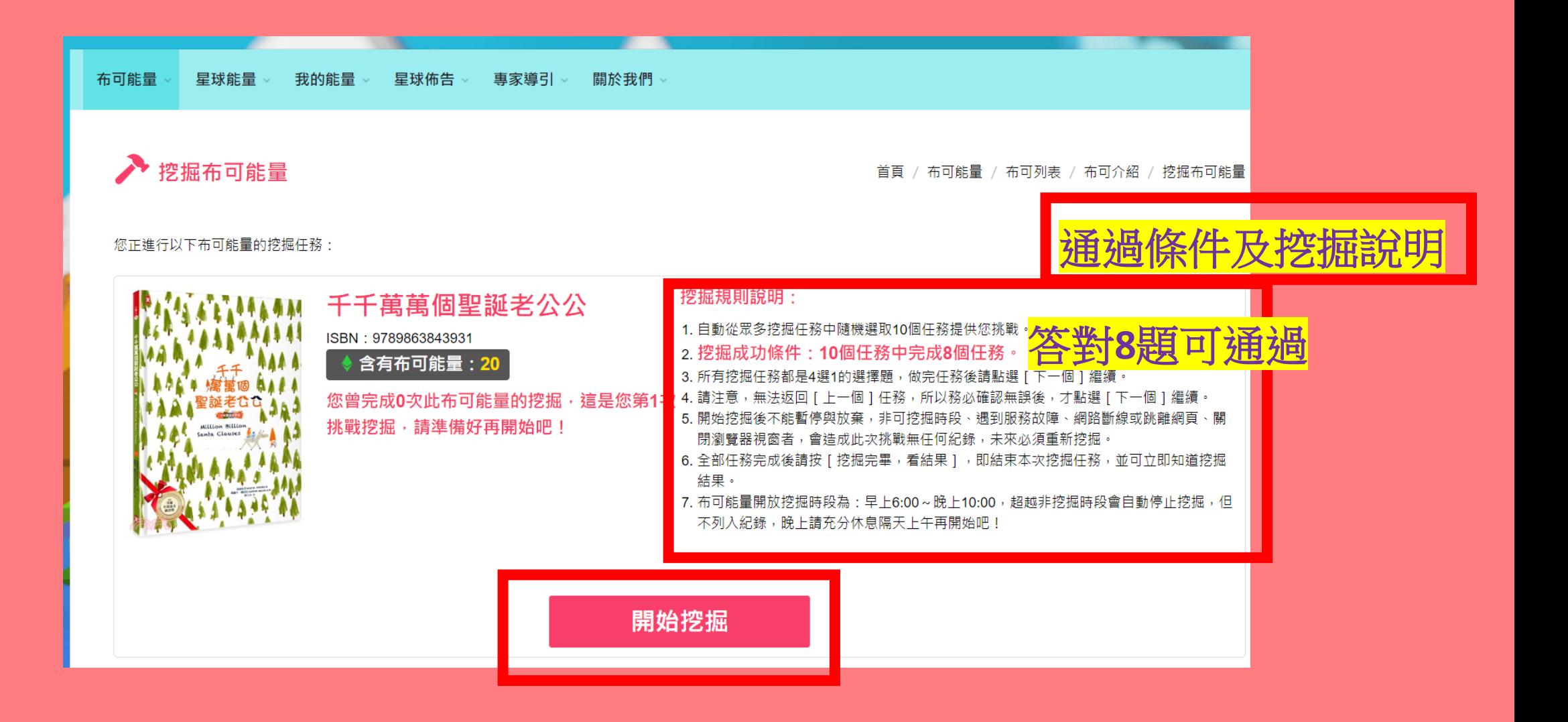

# 正式進入答題挖掘

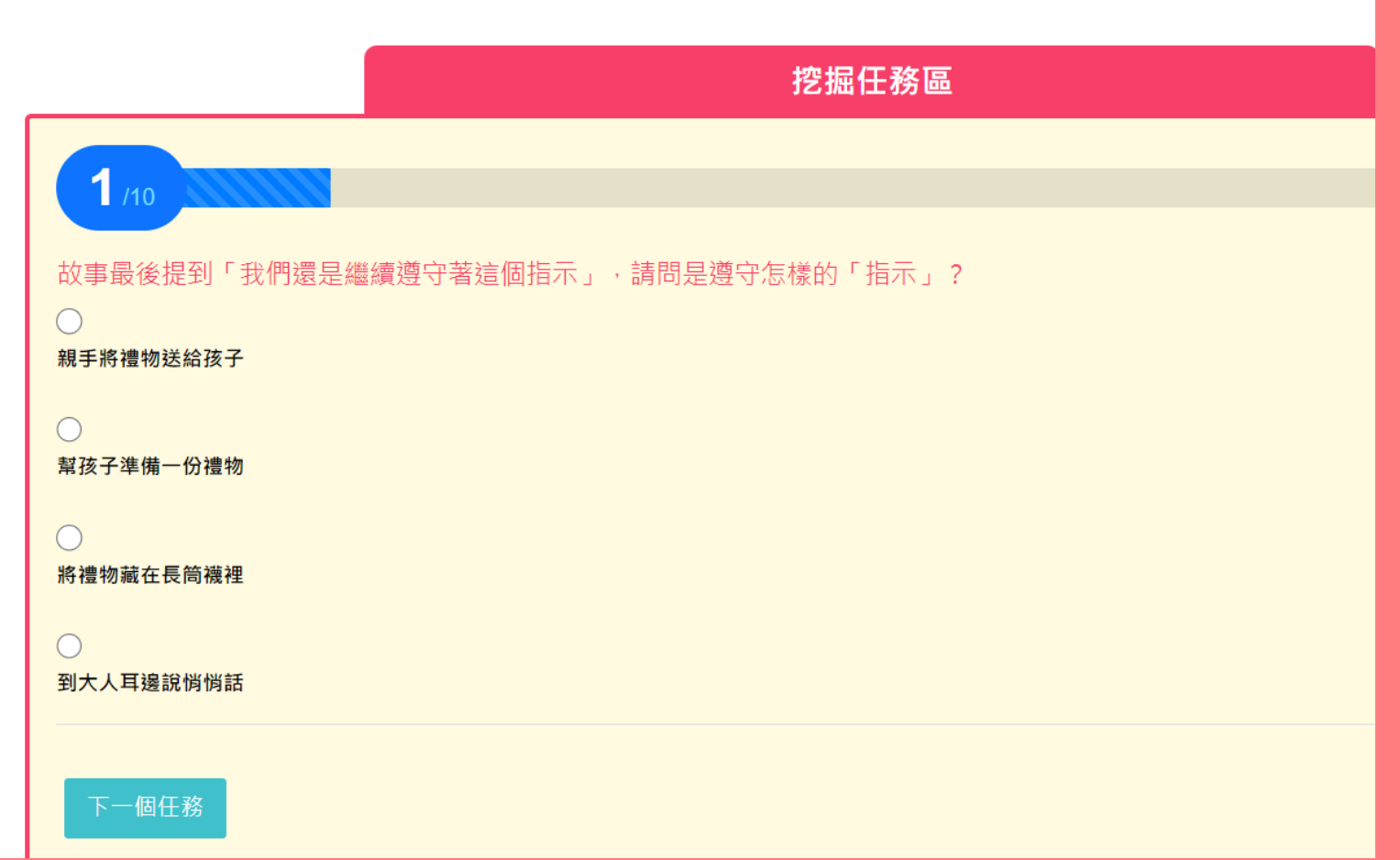

## 依序回答到第10題

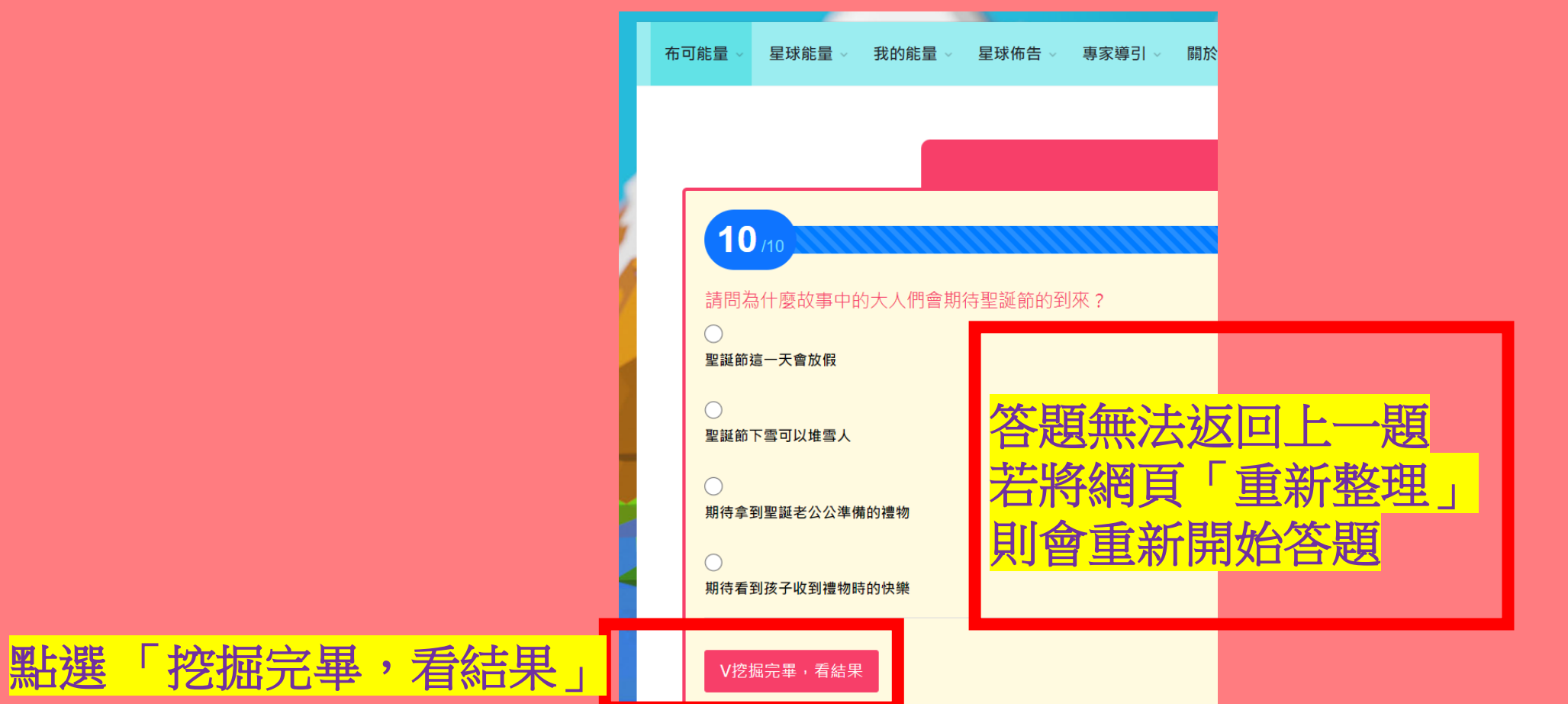

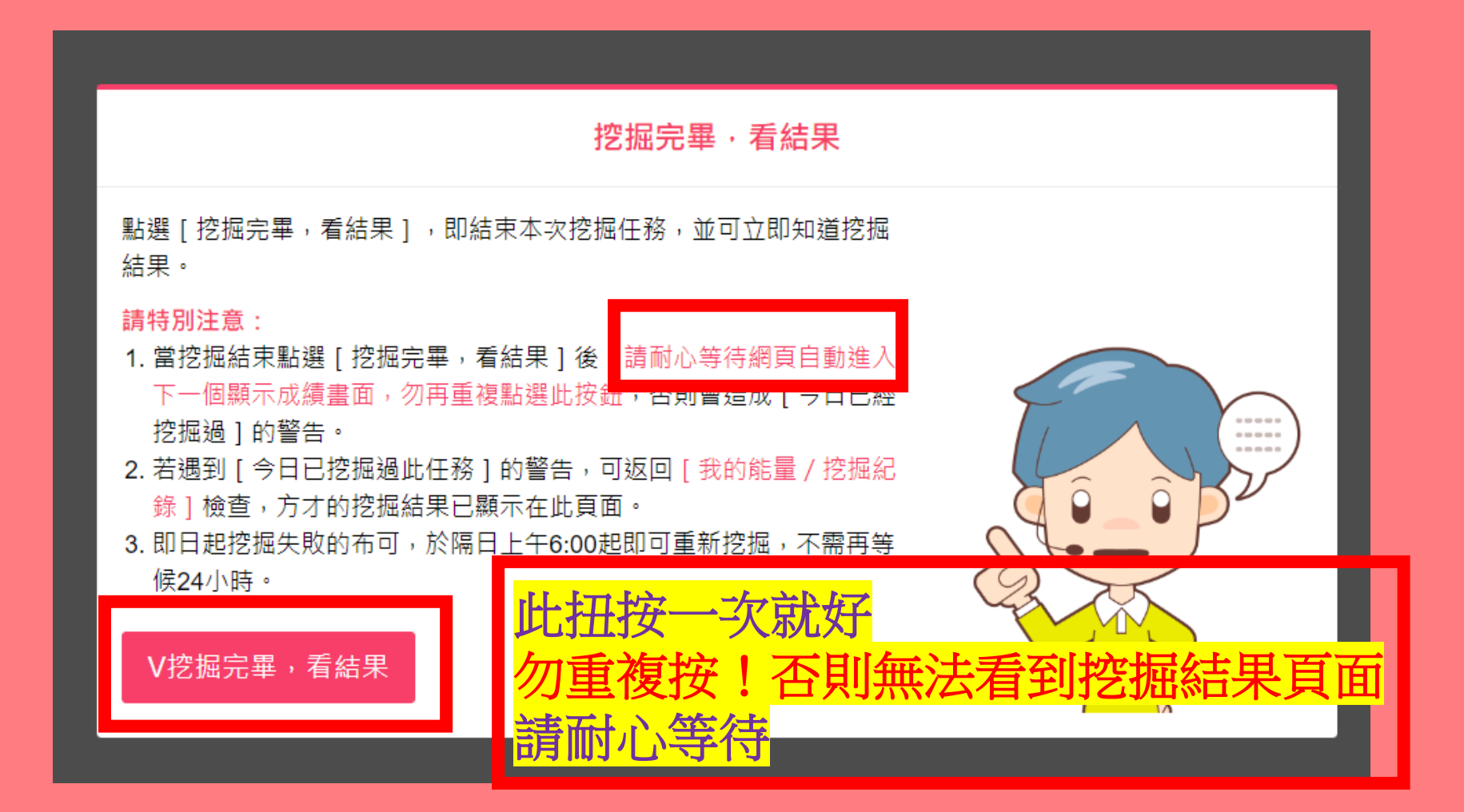

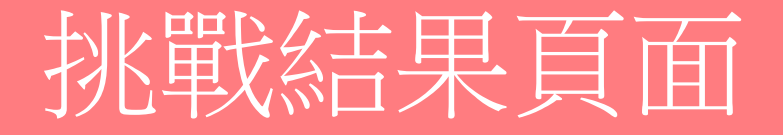

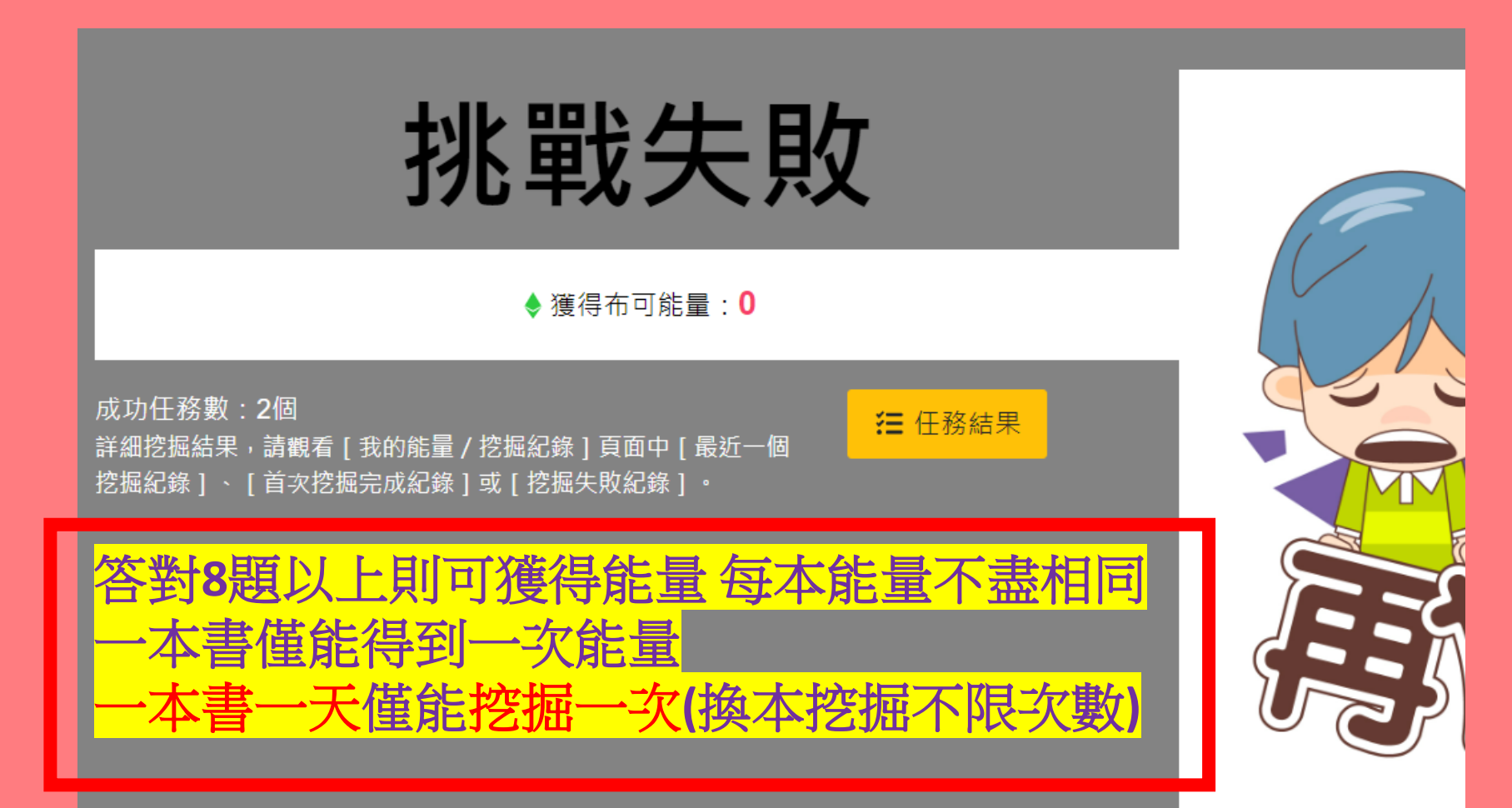

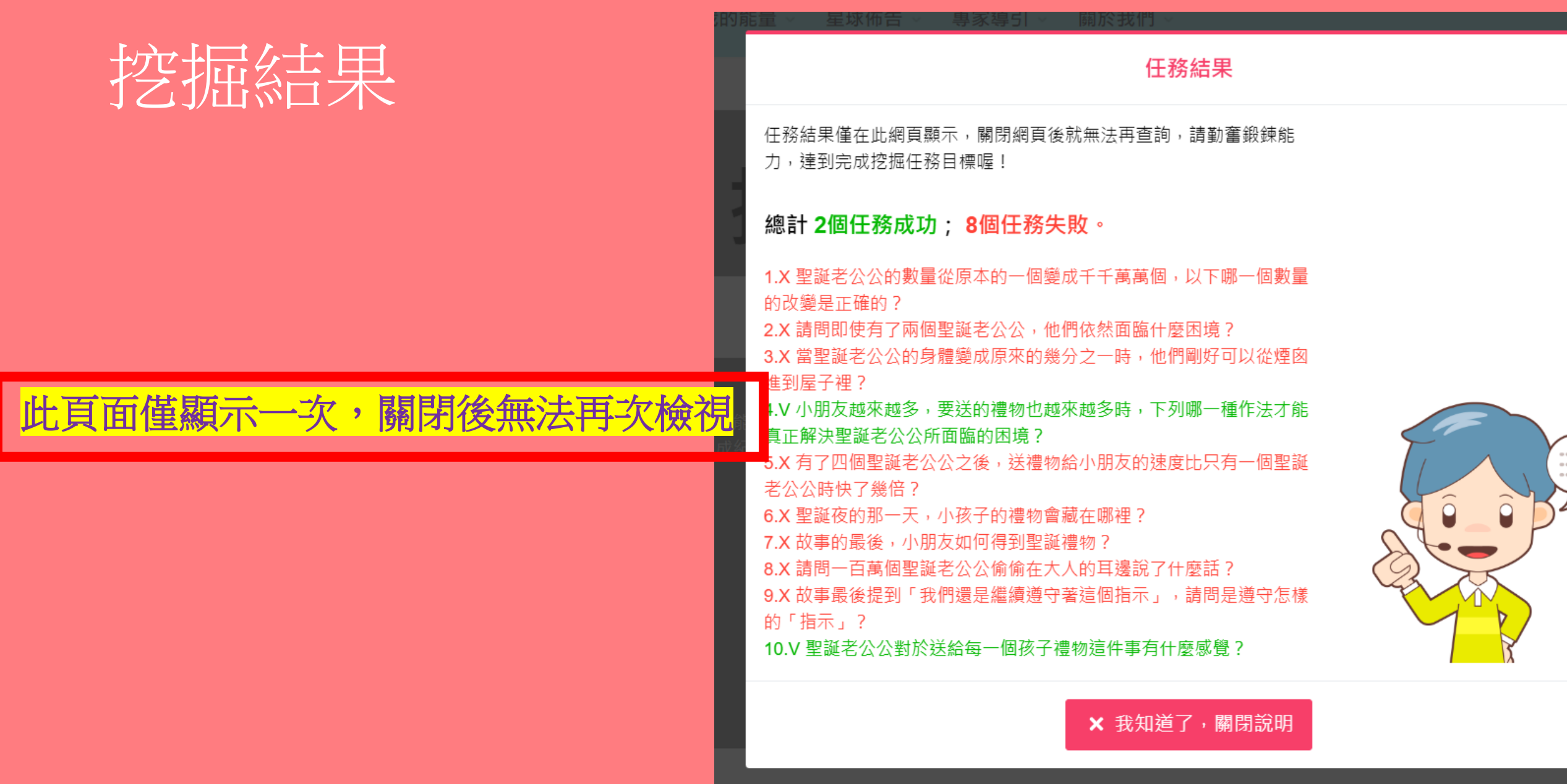

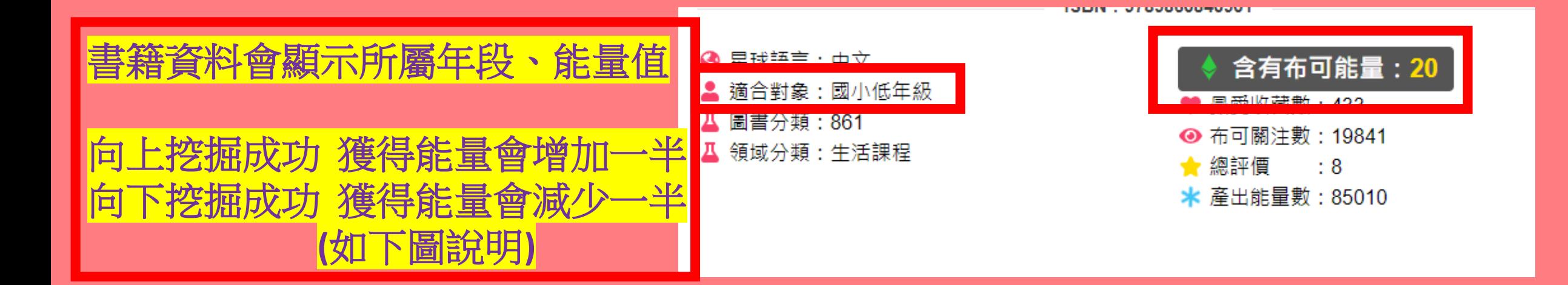

**獲得布可能量**:獲得這本布可預設含有的布可能量。向上挑戰適合對象者(如國小低年級挑戰挖掘國小高年級的布 可)挖掘完成可獲得原能量的 1.5 倍;向下挑戰適合對象者(如國小高年級挑戰挖掘國小低年級的布可)挖掘完成 僅可獲得原能量的一半·計算結果範例如下:

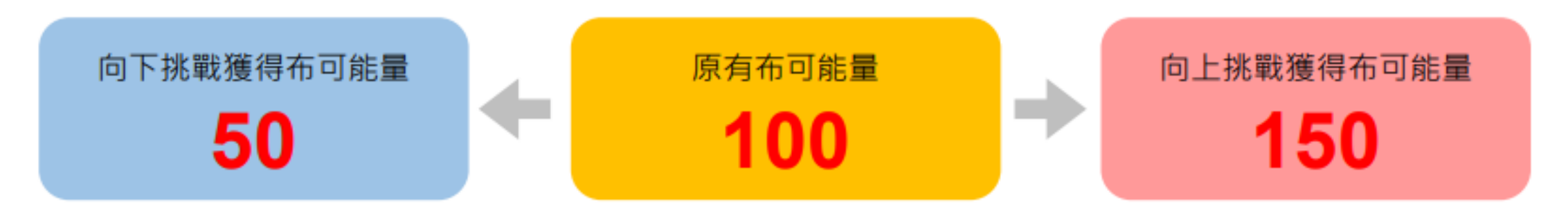

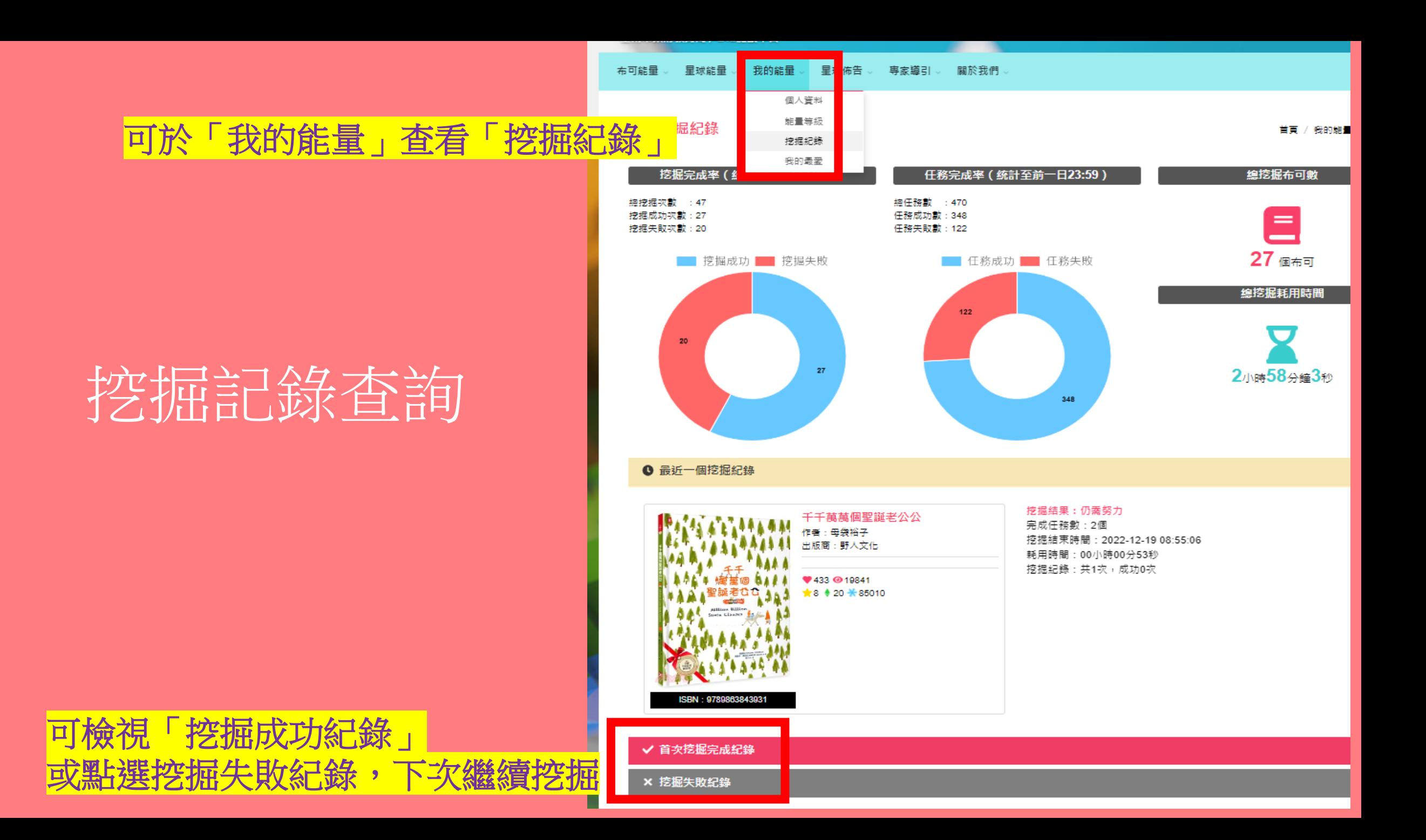